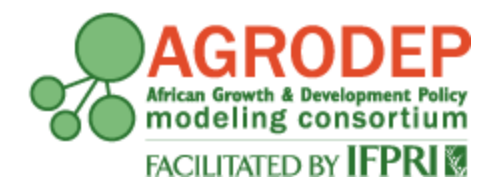

**AGRODEP Stata Training**

**April 2013**

# **Module 3**

# **Linear Regressions**

**Manuel Barron<sup>1</sup> and Pia Basurto<sup>2</sup>**

**<sup>1</sup>University of California, Berkeley, Department of Agricultural and Resource Economics <sup>2</sup>University of California, Santa Cruz, Department of Economics**

AGRODEP Stata Training documents are designed to give AGRODEP members a brief overview of basic Stata commands needed in AGRODEP training courses. These documents have been reviewed but have not been subject to a formal external peer review via IFPRI's Publications Review Committee; any opinions expressed are those of the author(s) and do not necessarily reflect the opinions of AGRODEP or of IFPRI.

#### **Module 3 – Linear Regressions**

In this module we will cover basic commands that you will need in order to run linear regressions and two-stage least squares (2SLS). We will show you how to generate predicted values of the dependent variable and residuals. We will also give examples on how to use the *outreg* command.

For this module we will use hhmembers 2.dta, available in the AGRODEP website. This dataset has some variables from the Ethiopian Demographic and Health Survey.

#### **1. Linear Regressions**

#### **1.1 regress**

Stata has a very large set of commands that implement different types of estimations. This module will introduce you to basic linear regressions. The command in Stata to run a linear regression is *regress.*

#### **\* Do-file or Command Window**

help regress

The help window will appear. Let's see how to read a Stata help file.

#### **\*Help File**

regress depvar [indepvars] [if] [in] [weight] [, options]

In the syntax for *regress*, *depvar* is the dependent variable or left-hand-side variable (usually denoted as Y in econometrics textbooks) and *indepvars* includes all the independent, or right-hand-side variables you want to include in the regression (usually denoted as X in econometrics textbooks).

Note that only the first three letters are underlined. As noted in Module 1, this means that you can type *reg* or *regress* interchangeably and Stata will know that you are referring to the *regress* command. We will use *regress* in the first example and *reg* in the rest.

As usual, you can run this estimation for a subset of observations using the "if" and "in" options, and you can also include weights for the observations.

The most common options for *regress* are *noconstant*, which drops the constant from the estimation, and [vce(*vcetype*)], which specifies the type of covariance matrix matrix to be used for calculating the standard errors of the coefficients. vcetype can be robust (the Huber-White "sandwich" estimator), cluster, bootstrap, jackknife, hc2, or hc3.

Let's use "hhmembers\_2.dta" to run a regression of hours worked in the past week explained by sex, age and years of education.

In your do-file or in the command window, type:

#### **\* Do-file or Command Window**

use hhmembers\_2.dta, clear

regress hours\_worked sex age years education

Stata will produce the following output:

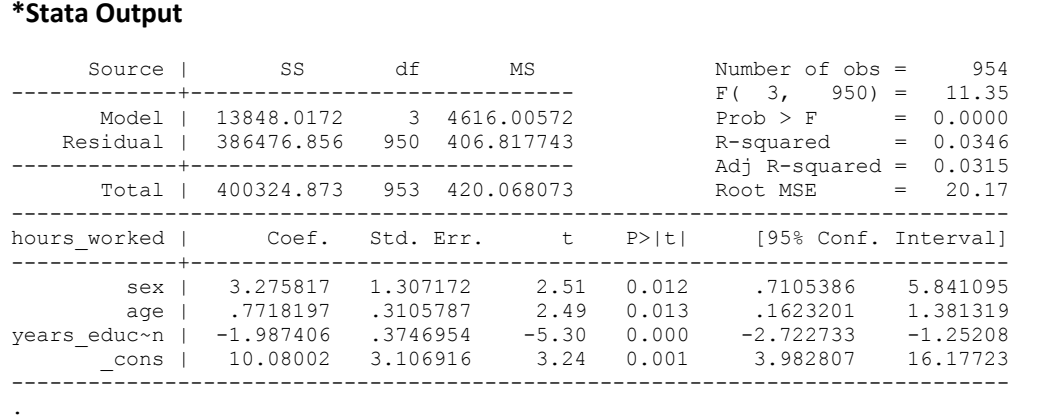

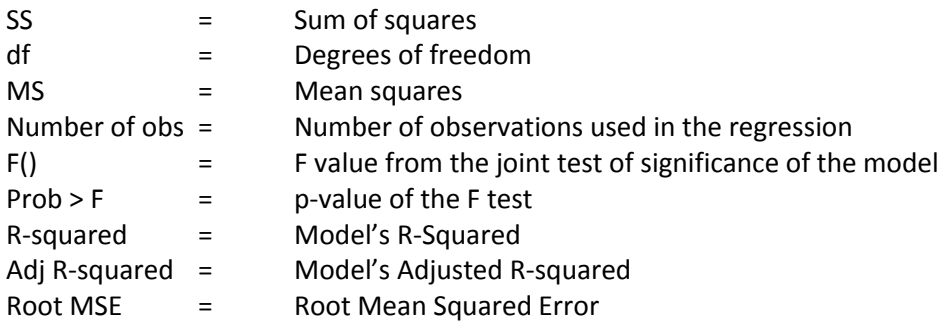

As you can see, the name of the "years education" variable is too long to fit in the output. Stata will shorten it to the first 10 characters, followed by  $\sim$  and the last character.

When you run a regression, Stata stores the estimation results in its memory until you run a new regression. This is quite useful if, for example, you want to generate the predicted values of the dependent variable, or the residual of the model for each observation. To do this, use the *predict* command followed by the name of the new variable you want to generate (containing the predicted values). We usually want to do in-sample predictions only, so the command will usually be issued with the "if e(sample)" option.

#### **\*DO-file or command window**

predict yhat if e(sample)

If you use the *res* option, you will generate the residuals. In this case we named the residuals "ehat".

#### **\*DO-file or command window**

```
predict ehat if e(sample), res
```
#### **1.2 Graphical Analysis**

You may want to graph the dependent variable with the error term:

## **\*DO-file or command window**

graph twoway (scatter hours worked ehat ) (lfit hours worked ehat )

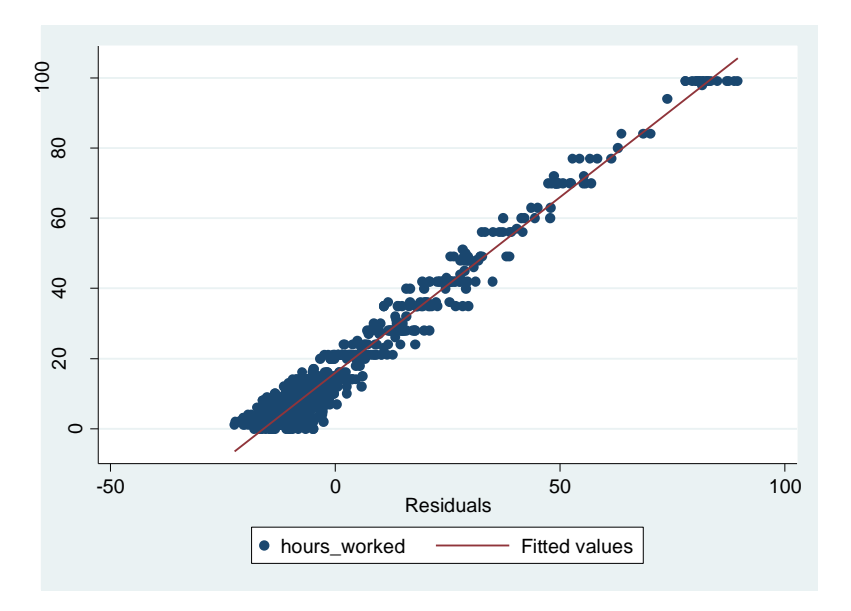

Where the *lfit* command fits a line through the scatterplot, as shown in the graph.

#### **1.3 vcetype**

If you don't specify *vcetype*, Stata will assume homoscedasticity. You may want to use the *robust* option to calculate standard errors that are robust to heteroscedasticity (Huber-White sandwich estimator of the residual covariance matrix). Note our use of *reg* as short form for *regress*:

# **\*DO-file or command window**

reg hours\_worked sex age years\_education [pweight = hh\_weight], vce(robust)

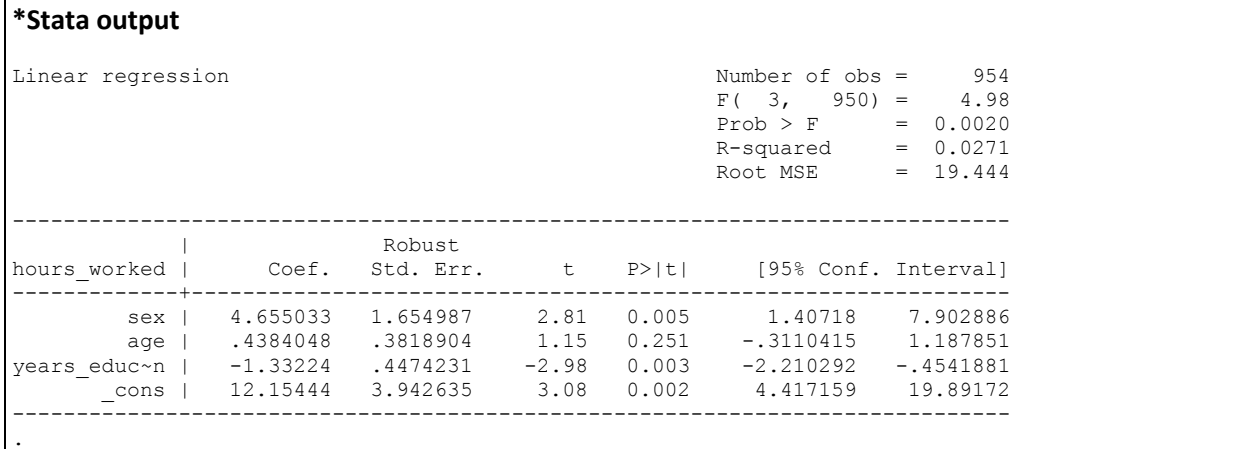

#### **1.4 areg**

There may be instances when you want to run a regression with several region dummies and you are not interested in their coefficients. You may use *regress* as in the previous examples and include dummies in the regression, but the output window will be cluttered (try it!). A useful alternative is the *areg* command.

#### **\* Do-file or Command Window**

help areg

The help window will appear. Let's review the Stata help file.

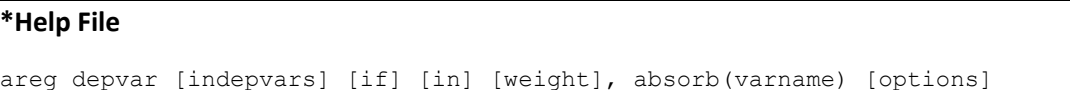

Now type the following regression in your do-file or command window:

### **\* Do-file or Command Window**

areg hours\_worked sex age years\_education , absorb(region)

#### **\* Stata output**

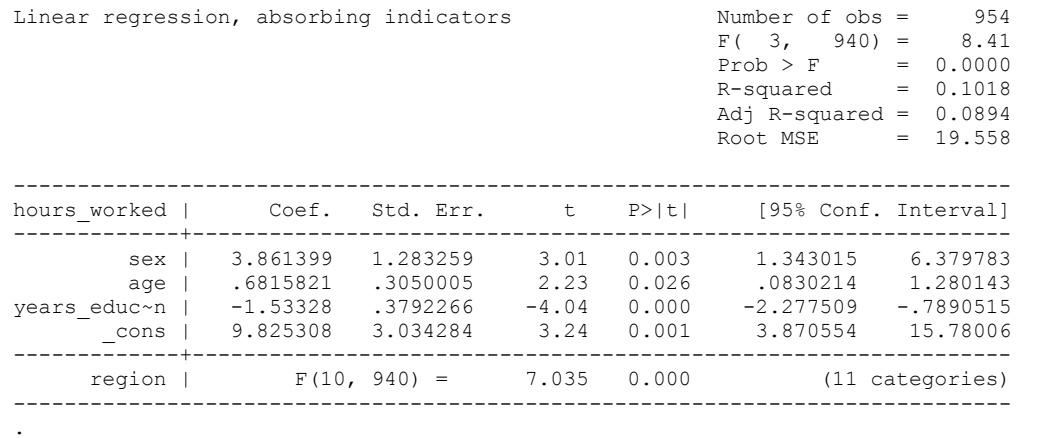

#### **1.5 xi: reg**

If you are interested in the coefficients, you may find the *xi: reg* command useful. It allows us to use dummies in our regression without creating them by hand. This command is also quite advanced, so we present an example of its basic use, but will not discuss its more advanced options. For more details, see *help xi*.

#### **\* Do-file or Command Window**

xi: reg hours\_worked sex age years\_education i.region

#### **\*Stata output**

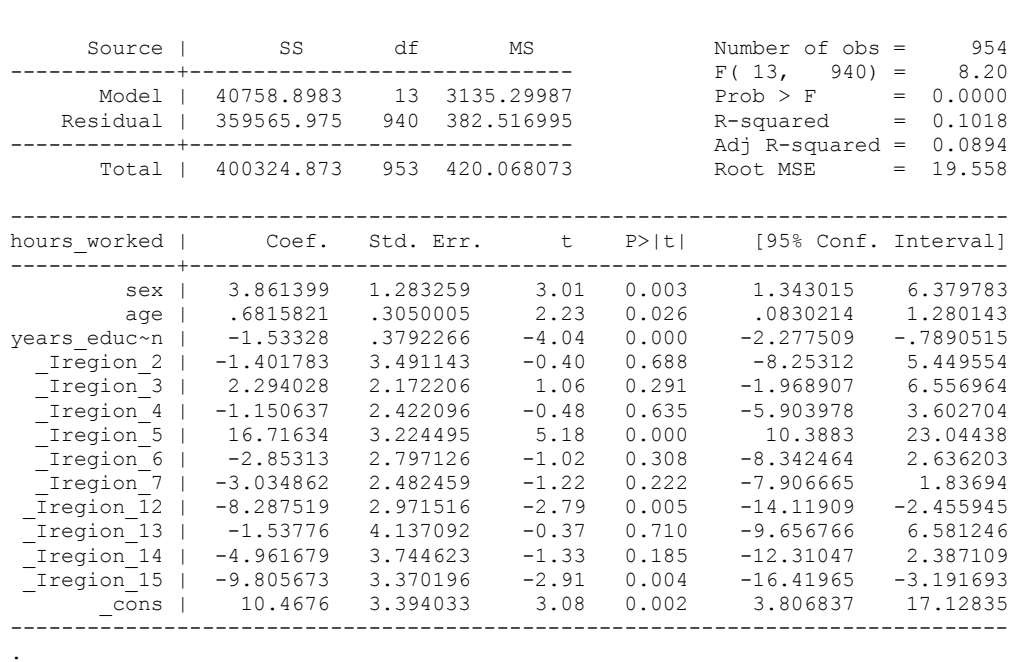

#### **2. Instrumental variables**

#### **2.1 ivregress**

Stata has several commands to implement instrumental variables. The two most common commands are *ivregress* and *ivreg2*. We will focus on *ivregress*.

#### **\*Do-file or command window**

**help ivregress**

#### **\*Help file**

```
ivregress estimator depvar [varlist1] (varlist2 = varlist_iv) [if] [in] [weight] [, 
options]
```
*ivregress* allows for three types of estimators:

- 2sls : two-stage least squares (2SLS)
- liml : limited-information maximum likelihood (LIML)
- gmm : generalized method of moments (GMM)

To indicate the endogenous variable to be instrumented, you need to put it between parentheses, followed by an equal sign and the exogenous instrument(s).

#### **\* Do-file or Command Window**

ivregress 2sls hours\_worked sex age (years\_education = head\_sex)

#### **\*Stata output**

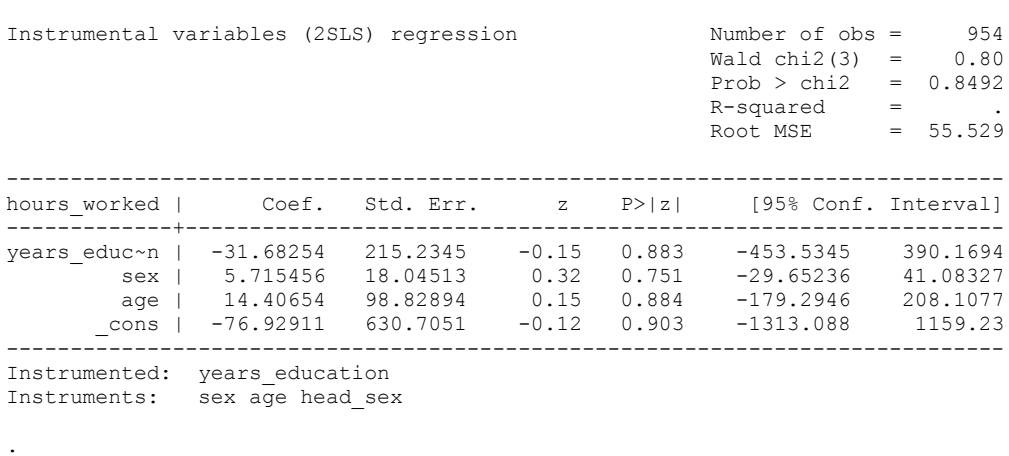

To report the first stage statistics you may issue the *estat* command:

#### **\* Do-file or Command Window**

estat firststage

#### **\* Stata output**

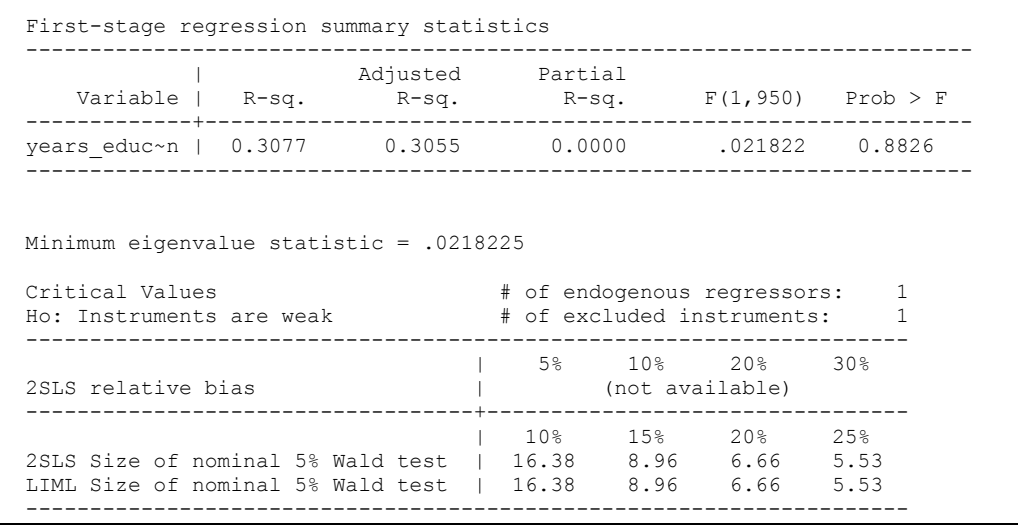

#### **2.2 ivreg2**

*ivreg2* is an extended instrumental variables command. You first need to install the program. You may do so by typing *"findit ivreg2"* and following the on-screen instructions or by typing "*ssc install ivreg2"*. Once the program is installed, you can access the help file by typing "*help ivreg2"*.

*ivreg2* will produce the exact same results as *ivregress*, but it has some advanced options. We will not cover them in these introductory notes.

#### **\* Do-file or Command Window**

ivreg2 hours\_worked sex age (years\_education = head\_sex)

#### **\* Stata output**

```
IV (2SLS) estimation
--------------------
Estimates efficient for homoskedasticity only
Statistics consistent for homoskedasticity only
                                                  Number of obs = 954<br>F(3, 950) = 0.27
                                                  F( 3, 950) =Prob > F = 0.27<br>Prob > F = 0.8500<br>Centered R2 = -6.3481
Total (centered) SS = 400324.8732Total (uncentered) SS = 644197 Uncentered R2 = -3.5663Residual SS = 2941611.56 Root MSE = 55.53
------------------------------------------------------------------------------
hours worked | Coef. Std. Err. z P>|z| [95% Conf. Interval]
-------------+----------------------------------------------------------------
years educ~n | -31.68254 215.2345 -0.15 0.883 -453.5345 390.1694
 sex | 5.715456 18.04513 0.32 0.751 -29.65236 41.08327
 age | 14.40654 98.82894 0.15 0.884 -179.2946 208.1077
 _cons | -76.92911 630.7051 -0.12 0.903 -1313.088 1159.23
       ------------------------------------------------------------------------------
Underidentification test (Anderson canon. corr. LM statistic): 0.022
                                              Chi-sq(1) P-val = 0.8823------------------------------------------------------------------------------
Weak identification test (Cragg-Donald Wald F statistic):
Stock-Yogo weak ID test critical values: 10% maximal IV size 16.38
                                      15% maximal IV size 8.96<br>20% maximal IV size 6.66
                                      20% maximal IV size 6.66
                                      25% maximal IV size 5.53
Source: Stock-Yogo (2005). Reproduced by permission.
------------------------------------------------------------------------------
Sargan statistic (overidentification test of all instruments): 0.000
                                              (equation exactly identified)
------------------------------------------------------------------------------
Instrumented: years education
Included instruments: sex age
Excluded instruments: head_sex
------------------------------------------------------------------------------
```
#### **3. outreg**

When you are running multiple regressions in Stata and you want to present the results in a nice looking table you may find it useful to use the *outreg* command. This is a user-written package and you need to install it before you using it for the first time.

Type in your do-file or command window:

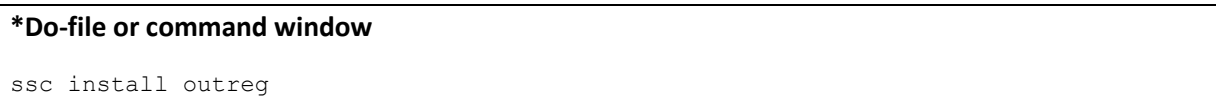

Now that *outreg* is installed you can look at the help file to learn about all the options that *outreg* allows you to do. The most common options are: include a title, include additional statistics like the mean or a p-value of a T-test using *addstat*, and report standard errors instead of t-statistics. In addition, if you want to have several regressions in different columns of the same table, you may use the option "append" instead of "replace". This is a very advanced command and you will only see a very simple example here.

#### **\*Do-file or command window**

```
reg hours worked sex age years education
outreg using reg_module3, replace se ctitle("Example 1: Hours worked")
```
Now you will have a file with the extension .out in the directory you have been working on. You can open this file from excel or with a text editor like Notepad or Word. Note that the default is a .doc file. The stored results will look like this:

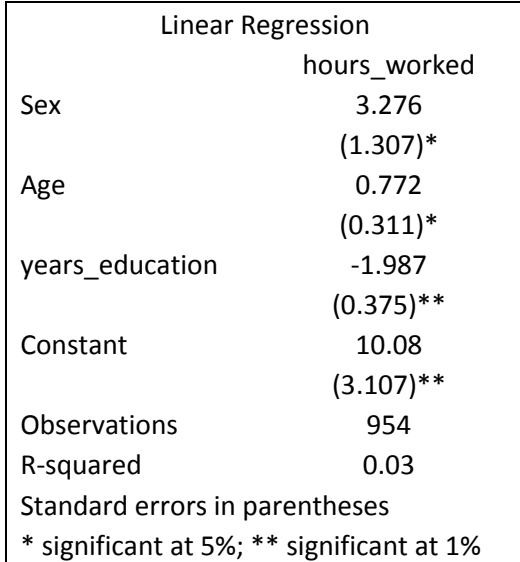

By default the coefficients that are statistically significant will have a star (or two) next to them indicating the significance level of 5% (or 1%).

# **4. Wrapping up**

In this module we have covered linear regressions and instrumental variables methods through two stage least squares. We showed you how to generate predicted values of the dependent variable and residuals, and we illustrated the use of the *outreg* command.